## Emissió de classe online amb Google meet

Programació de la sessió

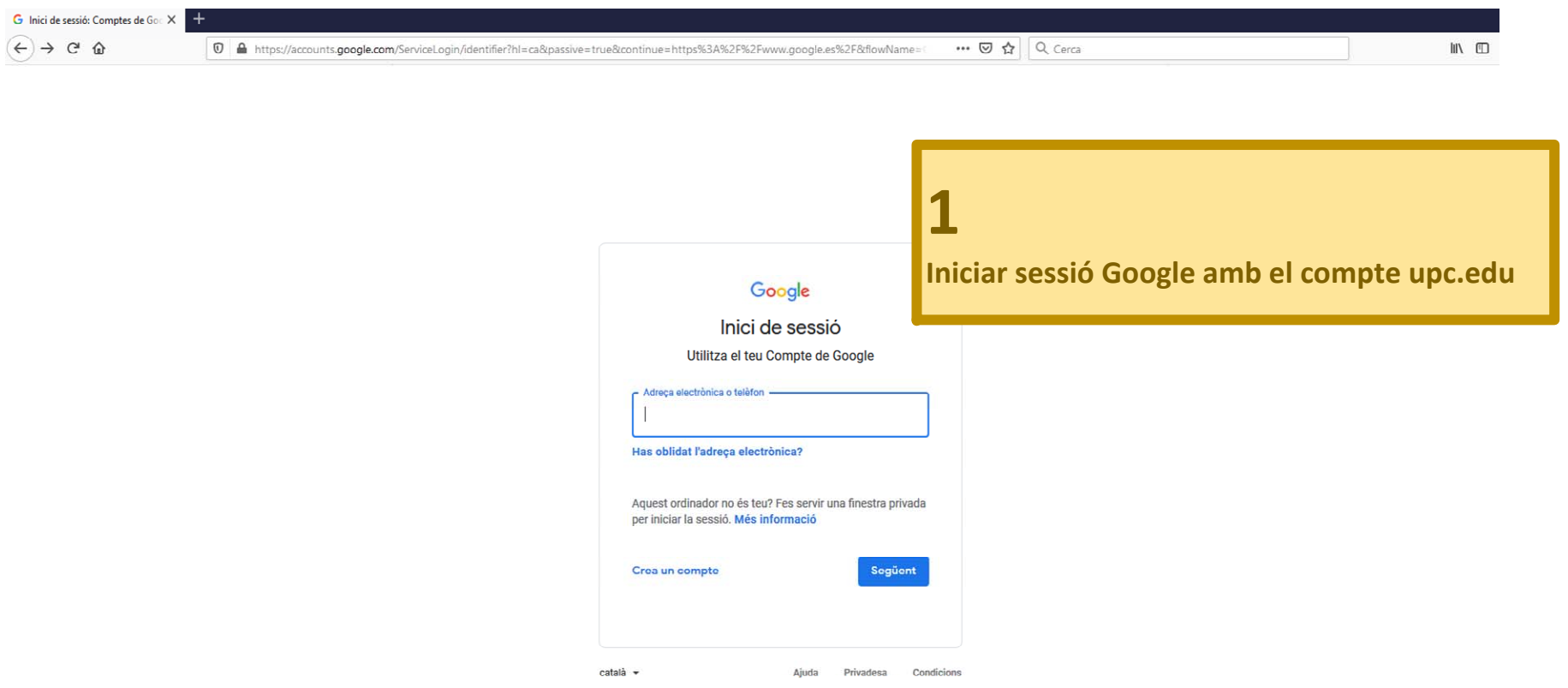

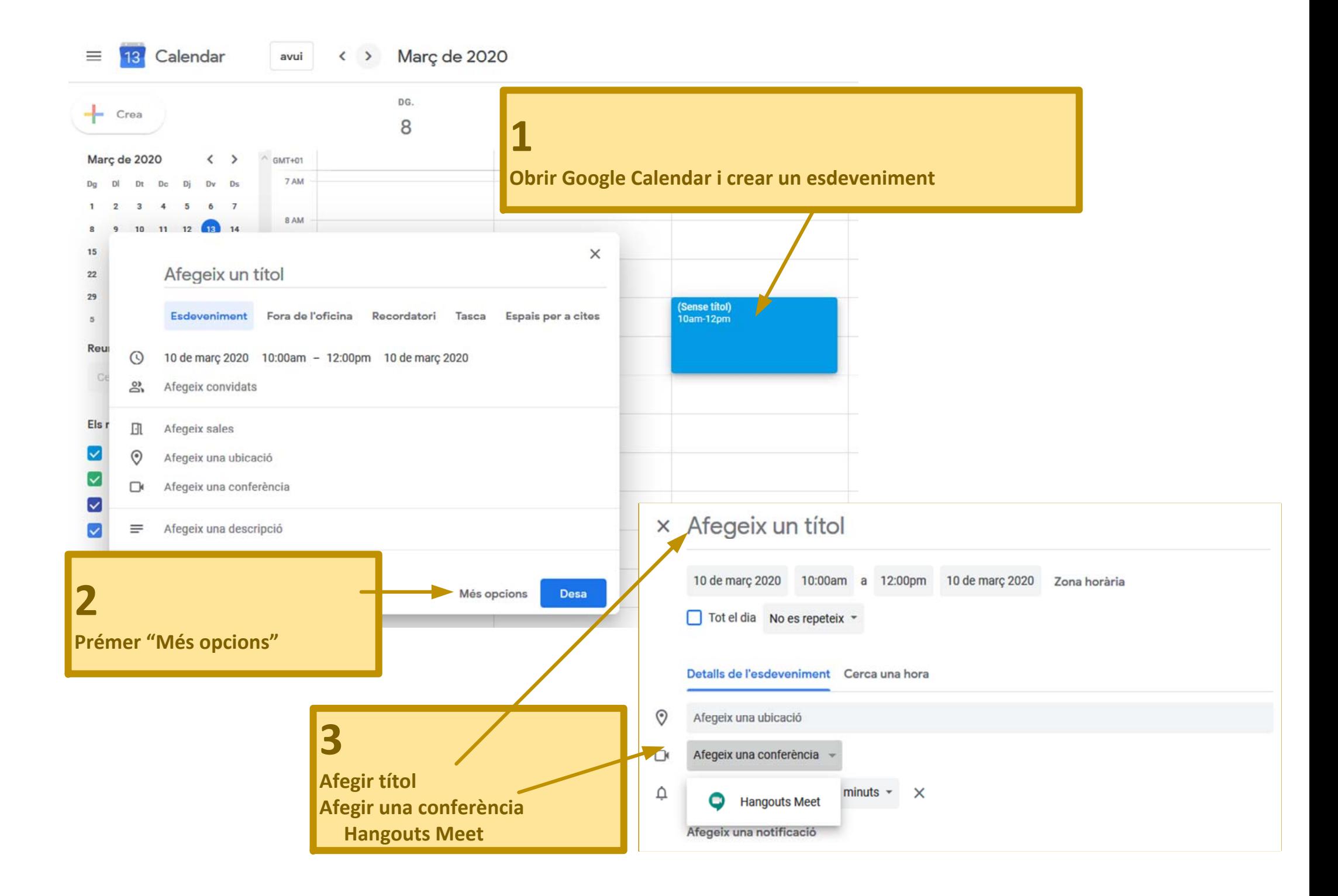

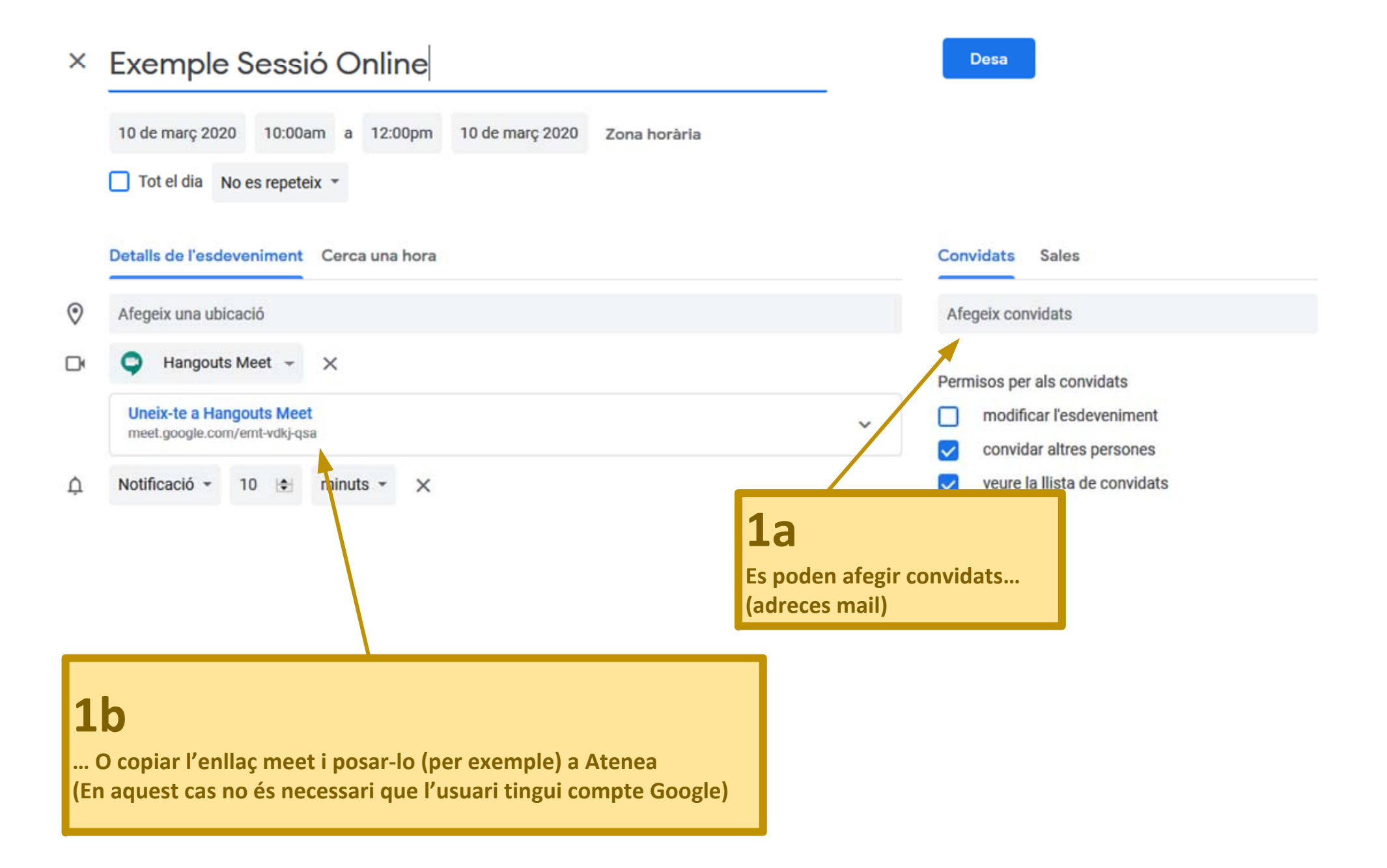

## Emissió de classe online amb Google meet

## Google Meet

**A través de l'enllaç entrar al videoconferència.** 

**Els usuaris es van afegint a la videoconferència. Cal anar‐los acceptant si no han estat prèviament convidats.** 

**Si el nombre d'estudiants és elevat pot ser recomanable (per reduir ús d'amplada de banda) demanar que no comparteixin ni vídeo ni àudio, i activin àudio només quan vulguin fer preguntes.**

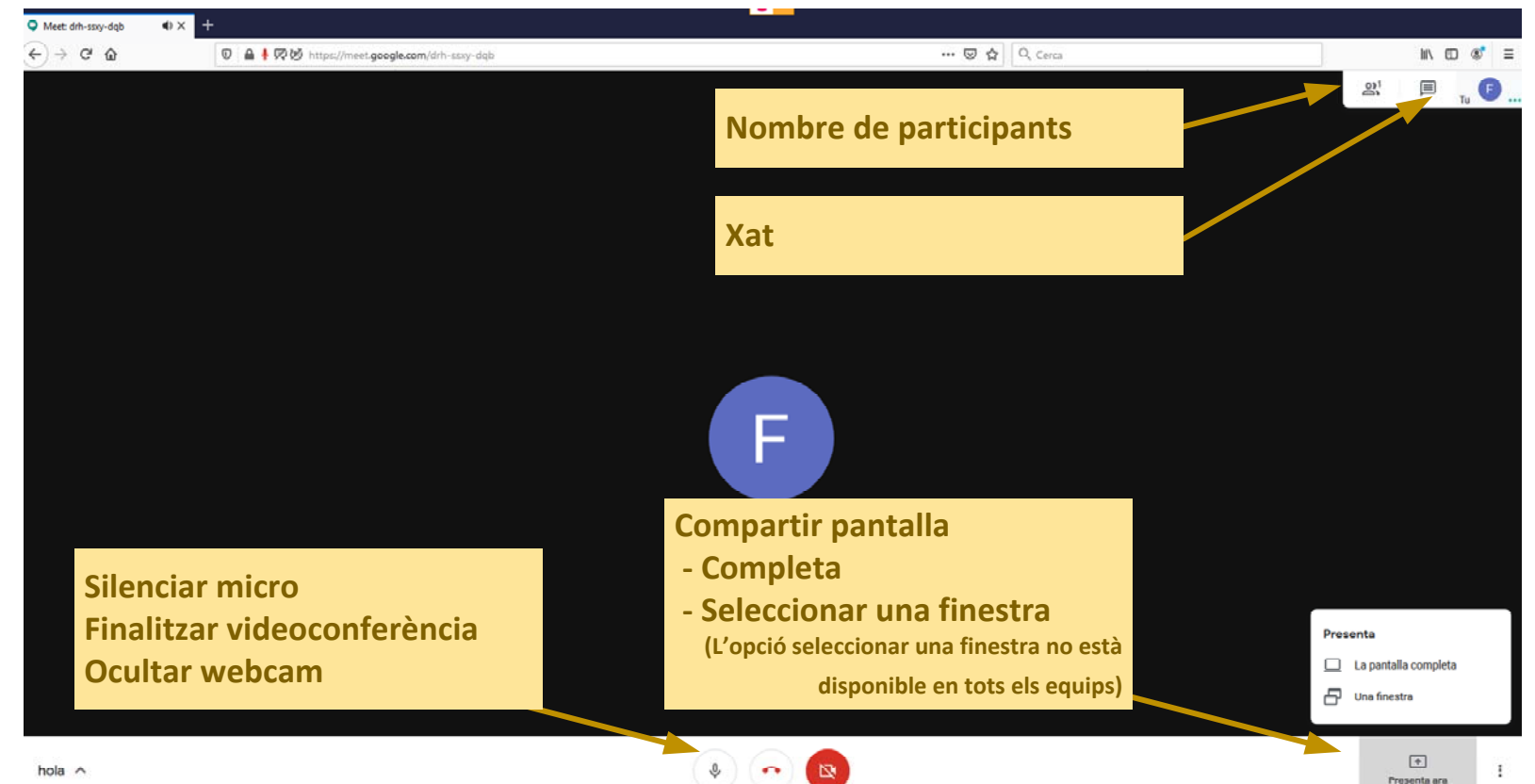

## Emissió de classe online amb Google meet

Google Meet + Pissarra digital utilitzant tauleta (Android/Ipad) + LetsView

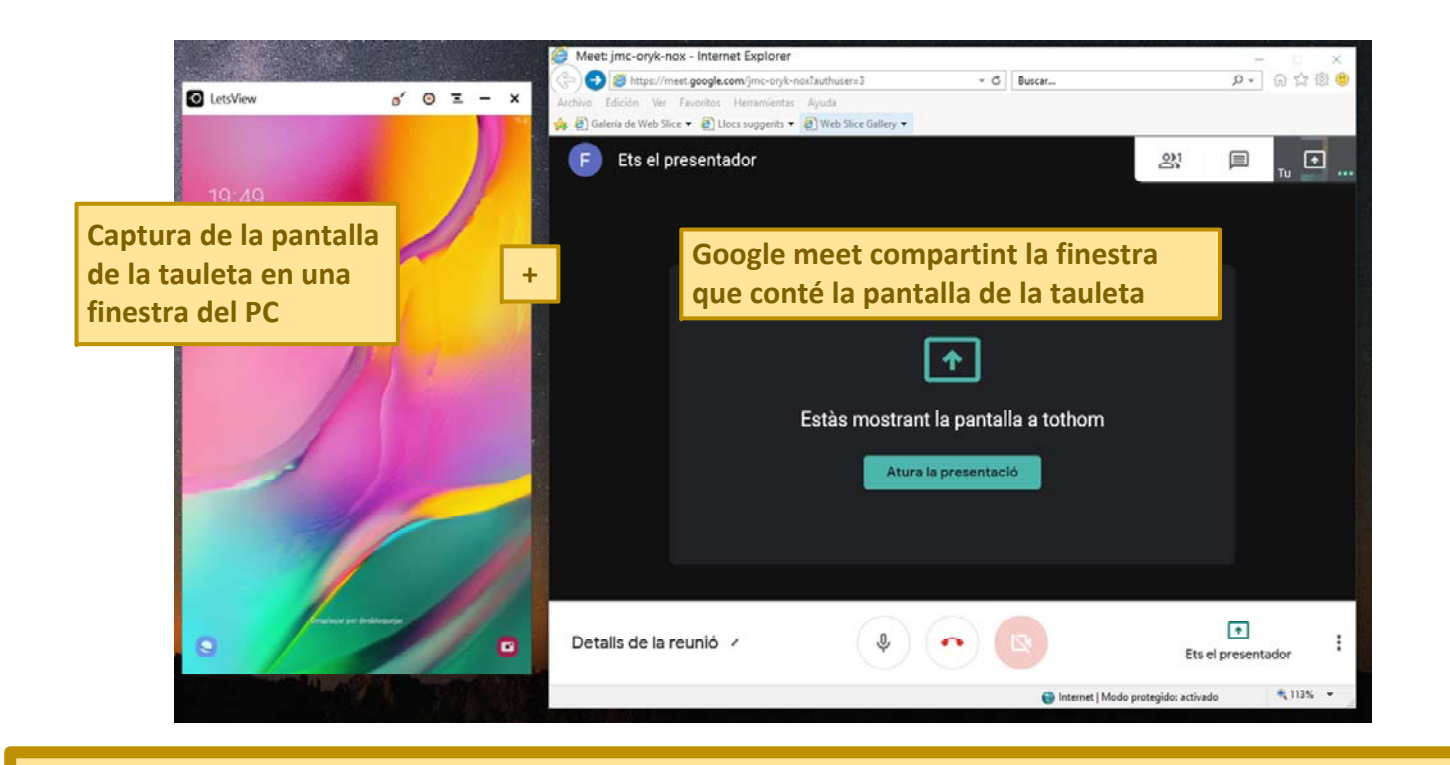

**LetsView és una aplicació que permet replicar la pantalla de la tauleta en una finestra del PC**